# **ZAŁATWIAJ SWOJE SPRAWY W ZUS PRZEZ INTERNET**

### Załóż profil na portalu PUE ZUS

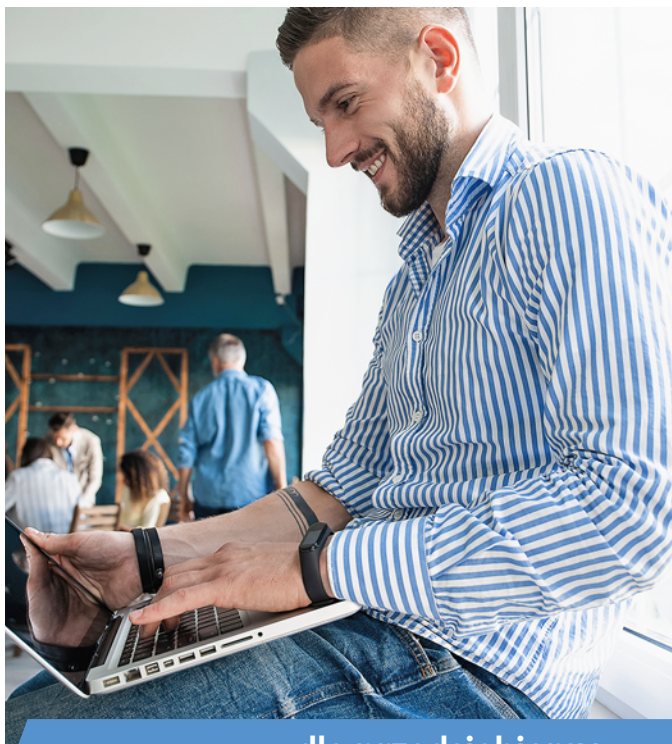

**dla przedsiębiorcy**

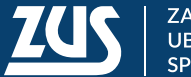

#### **CO TO JEST PUE ZUS**

Na Platformie Usług Elektronicznych ZUS (PUE ZUS) na **[www.zus.pl](http://www.zus.pl)** masz dostęp do swoich danych w ZUS. Za jej pośrednictwem możesz skorzystać z naszych usług przez internet.

Od 1 stycznia 2023 roku profil na PUE ZUS jest obowiązkowy dla każdego płatnika składek.

#### **CO MOŻESZ ZROBIĆ NA PUE ZUS**

Jako płatnik składek na portalu PUE ZUS:

- sprawdzisz stan bieżących rozliczeń,
- sprawdzisz informacje o osobach, które zgłosiłeś do ubezpieczeń,
- będziesz mieć dostęp do elektronicznych zwolnień lekarskich (e-ZLA) swoich pracowników,
- złożysz wniosek o zaświadczenie o niezaleganiu w opłacaniu składek i odbierzesz to zaświadczenie,
- złożysz wniosek o rozliczenie konta,
- złożysz wniosek o kontrolę zwolnienia swojego pracownika,
- wypełnisz i wyślesz dokumenty ubezpieczeniowe przez bezpłatną aplikację ePłatnik; jest to narzędzie dla małych i średnich przedsiębiorców (do 100 ubezpieczonych),
- odbierzesz korespondencję z ZUS,
- samodzielnie utworzysz elektroniczne potwierdzenie z danymi z ZUS i przekażesz je instytucji, która tego oczekuje (np. bankowi).

Gdy masz swój profil na PUE ZUS, możesz również:

- sprawdzić swoje dane zapisane na koncie w ZUS,
- rezerwować wizyty w wybranej naszej placówce,
- zgłosić, że chcesz otrzymywać powiadomienia e-mailem lub SMS-em.

## Zaloguj się do PUE

### Zalogui sie przez login i hasło

 $\mathcal{P}$ 

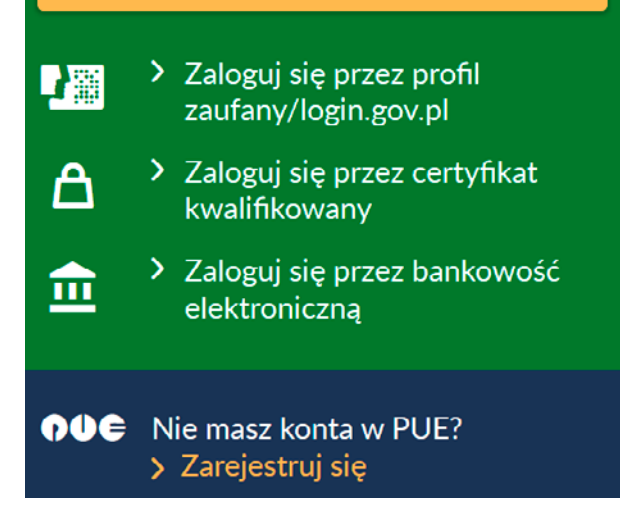

Uprawnienia do Twojego profilu PUE ZUS i obsługi aplikacji ePłatnik w Twoim imieniu możesz nadać innej osobie fizycznej – np. pracownikowi biura rachunkowego. Wystarczy, że przekażesz nam stosowne pełnomocnictwo. Możesz skorzystać z formularza ZUS PEL "Pełnomocnictwo do wykonywania czynności prawnych w relacjach z Zakładem Ubezpieczeń Społecznych", który znajdziesz na PUE ZUS lub na stronie **[www.zus.pl](http://www.zus.p)**. Możesz również napisać pełnomocnictwo samodzielnie. W pełnomocnictwie jasno określ jego zakres, tzn. do jakich czynności (lub spraw) go udzielasz.

Pełnomocnictwo możesz dostarczyć osobiście do naszej placówki, wysłać je pocztą lub elektronicznie przez PUE ZUS.

#### **JAK SKORZYSTASZ Z PUE ZUS**

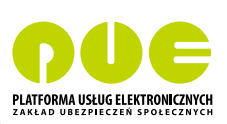

Aby korzystać z PUE ZUS,

musisz zarejestrować swój profil na PUE ZUS i potwierdzić swoją tożsamość. Jeśli chcesz elektronicznie wysyłać do nas wnioski i inne dokumenty oraz odbierać od nas pisma, musisz mieć podpis elektroniczny.

#### **KROK 1 – wybierz jeden ze sposobów rejestracji i potwierdzenia profilu**

- Zarejestruj profil na stronie **[www.zus.pl](http://www.zus.pl)** wypełnij formularz elektroniczny (podaj imię i nazwisko, PESEL, adres e-mail lub numer telefonu). Musisz też ustalić hasło. Potwierdź swoją tożsamość w dowolnej naszej placówce. Masz na to 7 dni od rejestracji. Na wizytę zabierz ze sobą dokument tożsamości – dowód osobisty lub paszport.
- Wejdź na stronę **[www.zus.pl](http://www.zus.pl)**, zarejestruj się i potwierdź swoją tożsamość za pomocą serwisu login.gov.pl. W ramach niego możesz użyć np. profilu zaufanego lub e-dowodu (w kroku 2 wyjaśniamy, jak je uzyskać). Wypełnij formularz elektroniczny, część danych uzupełni się automatycznie. Musisz też ustalić hasło.
- Wejdź na stronę **[www.zus.pl](http://www.zus.pl)**, zarejestruj się i potwierdź swoją tożsamość za pomocą kwalifikowanego podpisu elektronicznego (w kroku 2 wyjaśniamy, jak go uzyskać). Wypełnij formularz elektroniczny, część danych uzupełni się automatycznie. Musisz też ustalić hasło.
- Wejdź na stronę **[www.zus.pl](http://www.zus.pl)**, zarejestruj się i potwierdź swoją tożsamość za pomocą bankowości elektronicznej w banku, który świadczy taką usługę wspólnie z nami (lista banków na **[www.zus.pl](http://www.zus.pl)** w zakładce [Baza

wiedzy] → [O Platformie Usług Elektronicznych (PUE)] → [Jesteś w banku – wpadnij do ZUS!]). Wypełnij formularz elektroniczny, część danych uzupełni się automatycznie. Musisz też ustalić hasło.

#### **KROK 2 – uzyskaj podpis elektroniczny**

Na PUE ZUS możesz korzystać z:

- podpisu PUE wystarczy, że jesteś zalogowany do PUE;
- podpisu potwierdzonego profilem zaufanym. Aby go uzyskać, złóż wniosek o profil na **[www.pz.gov.pl](http://www.pz.gov.pl)**. Następnie potwierdź swoją tożsamość w jednej z naszych placówek, w urzędzie miasta lub gminy albo za pośrednictwem bankowości elektronicznej. Jest to usługa bezpłatna;
- kwalifikowanego podpisu elektronicznego. Taki podpis wydają centra certyfikacji. Jest to usługa płatna. Jej koszt zależy m.in. od okresu ważności certyfikatu;
- podpisu osobistego. Ten podpis umieszczony jest w dowodzie osobistym z warstwą elektroniczną. Aby z niego skorzystać, potrzebujesz czytnika podłączonego do komputera albo aplikacji mobilnej.

Jeśli chcesz wysyłać dokumenty zgłoszeniowe i rozliczeniowe za pomocą aplikacji ePłatnik na PUE ZUS, możesz korzystać z podpisu potwierdzonego profilem zaufanym, kwalifikowanego podpisu elektronicznego lub podpisu osobistego. Podpis PUE nie działa w ePłatniku.

#### **[www.zus.pl](http://www.zus.pl)**

#### **MASZ PYTANIA?**

Możesz skorzystać z naszej pomocy w **Centrum Obsługi Telefonicznej** (nasi konsultanci czekają na Ciebie w dni robocze, pon.–pt., w godz. 7.00–18.00):

- pod numerem telefonu **22 560 16 00**, (koszt połączenia według Twojej umowy z operatorem telekomunikacyjnym),
- e-mailem pod adresem **[cot@zus.pl](mailto:cot@zus.pl)**.

Pomocy udzielimy Ci również:

- podczas **e-wizyty** w ZUS, czyli wideorozmowy z naszym ekspertem – umów się na **<https://www.zus.pl/e-wizyta>**
- **w każdej naszej placówce** ich wykaz jest na **[www.zus.pl](http://www.zus.pl)** w zakładce [O ZUS] → [Kontakt] → [Oddziały, inspektoraty, biura terenowe].

Więcej informacji na temat PUE ZUS jest na **[www.zus.pl](http://www.zus.pl)** w zakładce [PUE ZUS].

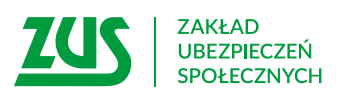

Skład: Poligrafia ZUS w Warszawie. Zam. 776/23

#### **[www.zus.pl](http://www.zus.pl)**